**راهنمای استفاده سریع از سیستم** APC **در اندوسکوپی 1 قبل از شروع، از صحت اتصاالت شامل کابل ارتباطی میان Iconic و 1APS و اتصال پدال اطمینان حاصل کرده و شیر سیلندر آرگون را باز کنید. دستگاه را روشن نمایید. چنانچه پس از انجام مراحل Checking-Self مشکلی دیده نشود**  $\Omega$ SELF CHECK REPORT **پیغام روبرو برای لحظاتی بروی نمایشگر LCD ظاهر میگردد. سپس پیغام** No ennons neported  $\mathbb{E}$ **...ICONIC TO WELCOME بروی نمایشگر LCD ظاهر میشود. یکی ازدکمه های پانل را به دلخواه فشار دهید تا سیستم به حالت نرمال رفته و آمادة کار**  General Surgery **گردد. ابتدا کابل پلیت را به دستگاه متصل نمایید.**  Men 
<sub>Setting</sub>
<sub>s</sub> mod Argon Endo **0** TURSet **سپس با استفاده از تنظیمات صفحۀ LCD، دستگاه را در حالت Endo Argon تنظیم کنید. )در برخی دستگاهها این تنظیم بصورت پیش فرض در کارخانه یا توسط واحد خدمات پس از فروش انجام شده است(. در حالت Endo Argon، اگر یکی از مودهای آرگون پالسی یا آرگون**  پیوسته انتخاب شده باشد، با فشردن پدال آبی ، خروجی Mono1 فعال میشود. ولی در مودهای غیر از آرگون مانند forced ،blend ،Pure و … با **فشردن پدال مربوط به آن مود )زرد برای برش و آبی برای انعقاد(، خروجی 2Mono فعال میشود. بنابراین در حالت Endo Argon میتوان بطور همزمان از پدال آبی برای APC روی خروجی1Mono و از پدال زرد برای برش ساده (polypectomy (، روی خروجی 2Mono استفاده نمود. برای APC، کابل جریان الکتریکی کاتتر را به خروجی 1Mono روی دستگاه Iconic 3 متصل کنید. 4 رابط گاز کاتتر را در محل تعبیه شده ، روی خروجی دستگاه 1APS ، با یک چرخش ساعتگرد، محکم کنید. روی پانل دستگاه، مد آرگون پالسی را انتخاب کنید. توان خروجی را روی W20 الی W30 تنظیم 5 کنید. جریان گاز را بین min/L0.3 تا min/L1 قرار دهید. برای پروب با قطر mm،2.3 جریان گاز min/L0.5 مناسب است. قبل از وارد نمودن پروب به داخل اندوسکوپ، گاز را به مدت چند 6 ثانیه Purge کنید تا مسیر جریان گاز با آرگون جایگزین شود. قبل از وارد نمودن پروب به داخل اندوسکوپ، الزم است عملکرد پروب را بررسی کنید. برای این کار، نوک پروب را در فاصلۀ تقریباً mm5 از یک**  جسم فلزی (بدون پوشش رنگی) نگه داشته، ( این جسم فلزی نباید با بیمار یا اپراتور تماس فیزیکی داشته باشد) با فشردن پدال آبی، دستگاه را فعال **7 کنید. پالسمای آرگون بین نوک پروب و جسم فلزی ایجاد خواهد شد. پروب را تا جایی وارد اندوسکوپ کنید که نوک آن حداقل mm18 از انتهای اندوسکوپ خارج شود. این فاصله موقعی که اولین حلقۀ سیاه نوک 0 پروب از انتهای اندوسکوپ خارج میگردد، قابل شناسایی است( در مود آرگون پالسی، با فشردن پدال آبی دستگاه را فعال کنید.**

## Polypectomy/papillotomy

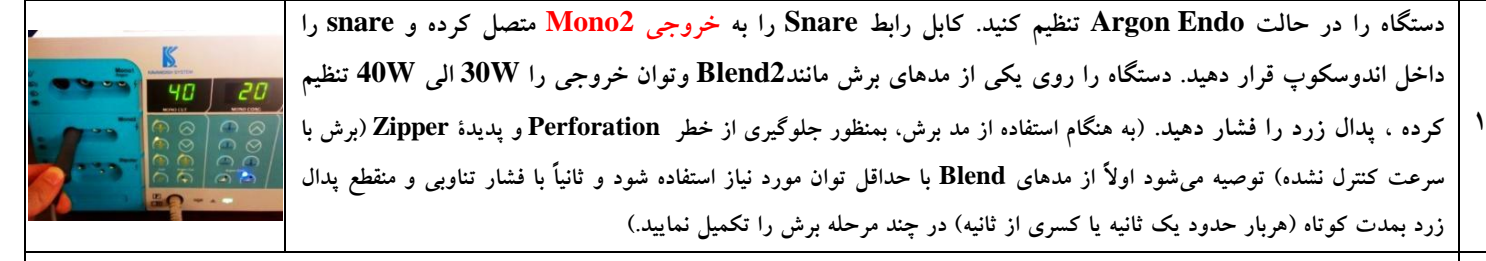

**برای استفاده مجدد از APC ، کابل کاتتر را به خروجی 1Mono متصل کرده، کاتتر را داخل اندوسکوپ قرار دهید. دستگاه را در یکی از مدهای Coag Argon و توان خروجی را w20 الی w30 تنظیم کرده ، پدال آبی را فشار دهید. 0**

> **در تمام مودهای Monopolar از جمله مودهایی که جهت استفاده از آرگون تعبیه شده، الزم است، پلیت به دستگاه Iconic متصل باشد. کد مدرک : -7-207-1WI-KS / تاریخ بازنگری: 80/80/80 )مخصوص نرم افزارهای 227ICON127,ICON)**